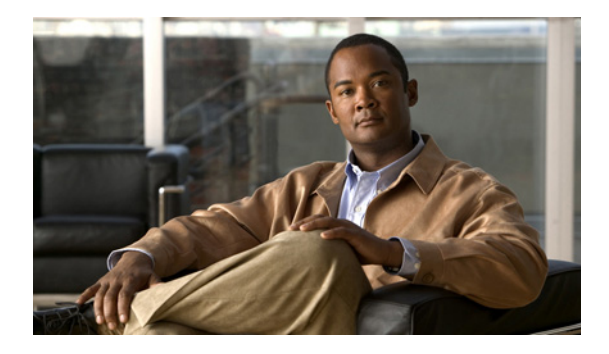

# **Configuring RMON Support**

**First Published: July 27, 1999 Last Updated: February 17, 2011**

This module describes the Remote Monitoring (RMON) MIB agent specification and its usage in conjunction with Simple Network Management Protocol (SNMP) to monitor traffic using alarms and events.

# **Finding Feature Information**

Your software release may not support all the features documented in this module. For the latest feature information and caveats, see the release notes for your platform and software release. To find information about the features documented in this module, and to see a list of the releases in which each feature is supported, see the ["Feature Information for Configuring RMON Support" section on page 16.](#page-15-0)

Use Cisco Feature Navigator to find information about platform support and Cisco software image support. To access Cisco Feature Navigator, go to [http://www.cisco.com/go/cfn.](http://www.cisco.com/go/cfn) An account on Cisco.com is not required.

# **Contents**

- **•** [Prerequisites for Configuring RMON Support, page 2](#page-1-0)
- **•** [Restrictions for Configuring RMON Support, page 2](#page-1-1)
- **•** [Information About Configuring RMON Support, page 2](#page-1-2)
- **•** [How to Configure RMON Support, page 6](#page-5-0)
- **•** [Configuration Examples for RMON Support, page 11](#page-10-0)
- **•** [Additional References, page 14](#page-13-0)
- **•** [Feature Information for Configuring RMON Support, page 16](#page-15-0)

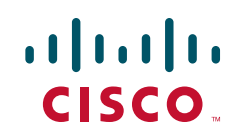

Ι

# <span id="page-1-0"></span>**Prerequisites for Configuring RMON Support**

- **•** RMON requires SNMP to be configured (you must be running a version of SNMP on the server that contains the RMON MIB).
- RMON can be very data and processor intensive. You must measure usage effects to ensure that router performance is not degraded by RMON and to minimize excessive management traffic overhead. Native mode in RMON is less intensive than promiscuous mode.

# <span id="page-1-1"></span>**Restrictions for Configuring RMON Support**

- **•** Full RMON packet analysis (as described in RFC 1757) is supported only on an Ethernet interface of Cisco 2500 series routers and Cisco AS5200 series universal access servers.
- **•** A generic RMON console application is recommended in order to take advantage of the RMON network management capabilities.

# <span id="page-1-2"></span>**Information About Configuring RMON Support**

To configure RMON, you need to understand the following concepts:

- **•** [RMON Overview, page 2](#page-1-3)
- **•** [RMON Groups, page 3](#page-2-0)
- **•** [RMON Event and Alarm Notifications, page 4](#page-3-0)
- **•** [RMON MIB, page 5](#page-4-0)
- **•** [HC Alarm MIB, page 6](#page-5-1)

### <span id="page-1-3"></span>**RMON Overview**

RMON is a standard monitoring specification that enables various network monitors and console systems to exchange network-monitoring data. RMON provides network administrators with more flexibility in selecting network-monitoring probes and consoles with features that meet their particular networking needs.

The RMON specification defines a set of statistics and functions that can be exchanged between RMON-compliant console managers and network probes. RMON provides network administrators with comprehensive network-fault diagnosis, planning, and performance-tuning information.

The RMON feature identifies activity on individual nodes and allows you to monitor all nodes and their interaction on a LAN segment. Used in conjunction with the SNMP agent in a router, RMON allows you to view both traffic that flows through the router and segment traffic that is not necessarily destined for the router. Combining RMON alarms and events (classes of messages that indicate traffic violations and various unusual occurrences over a network) with existing MIBs allows you to choose where proactive monitoring will occur.

## <span id="page-2-0"></span>**RMON Groups**

RMON delivers information in RMON groups of monitoring elements, each providing specific sets of data to meet common network-monitoring requirements. Each group is optional so that you do not need to support all the groups within the Management Information Base (MIB). Some RMON groups require support of other RMON groups to function properly.

[Table 1](#page-2-1) summarizes the nine monitoring groups specified in the RFC 1757 Ethernet RMON MIB. For more information on gathering RMON statistics for these data types, refer to ["Configuring RMON](#page-8-0)  [Groups" section on page 9](#page-8-0).

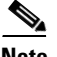

 $\mathbf I$ 

**Note** All Cisco IOS software images ordered without the explicit RMON option include limited RMON support (RMON alarms and event groups only). Images ordered with the RMON option include support for all nine management groups (statistics, history, alarms, hosts, hostTopN, matrix, filter, capture, and event). As a security precaution, support for the capture group allows capture of packet header information only; data payloads are not captured.

<span id="page-2-1"></span>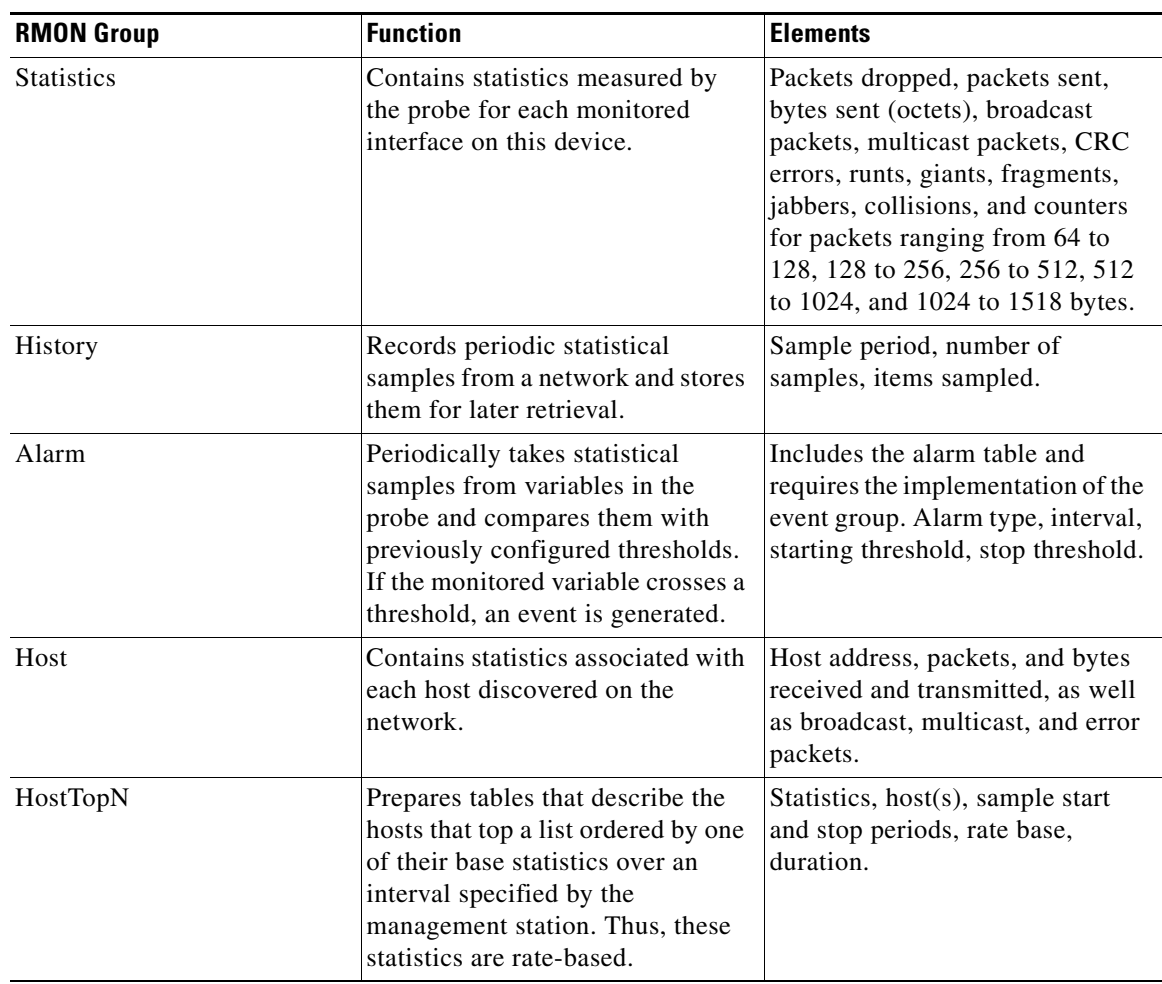

#### *Table 1 RMON Monitoring Groups*

Ι

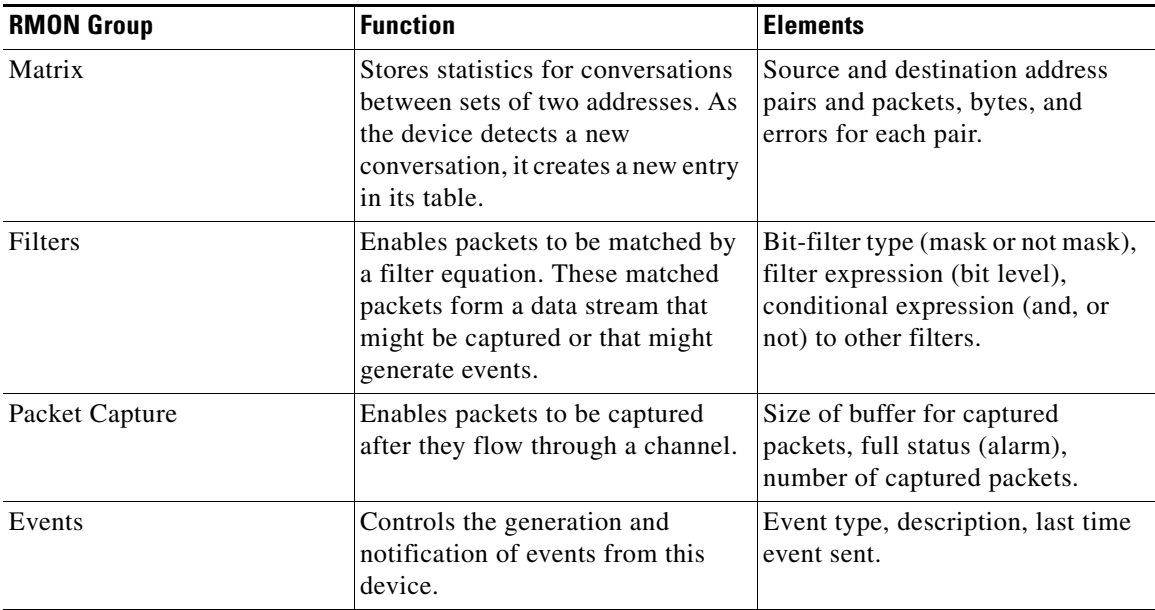

#### *Table 1 RMON Monitoring Groups*

## <span id="page-3-0"></span>**RMON Event and Alarm Notifications**

Thresholds allow you to minimize the number of notifications sent on the network. The RMON MIB defines two traps, the risingAlarm trap which is the rising-threshold value and fallingAlarm trap which is the falling-threshold value. Alarms are triggered when a problem exceeds a set rising-threshold value. No alarm notifications are sent until the agent recovers, as defined by the falling-threshold value. This means that notifications are not sent each time a minor failure or recovery occurs.

You can set an RMON alarm on any MIB object in the access server. You cannot disable all the alarms you configure at once. The delta value tests the change between MIB variables, which affects the alarmSampleType in the alarmTable of the RMON MIB. The absolute value tests each MIB variable directly, which affects the alarmSampleType in the alarmTable of the RMON MIB.

Refer to RFC 1757 to learn more about alarms and events and how they interact with each other.

## <span id="page-4-0"></span>**RMON MIB**

 $\Gamma$ 

RMON MIB supports for polling of 64 bit counters and includes the following features:

- **•** usrHistory group. This MIB group is similar to the RMON etherHistory group except that the group enables you to specify the MIB objects that are collected at each interval.
- **•** partial probeConfig group. This MIB group is a subset of the probeConfig group implemented in read-only mode. These objects implement the simple scalars from this group. [Table 2](#page-4-2) details new partial probeConfig group objects.

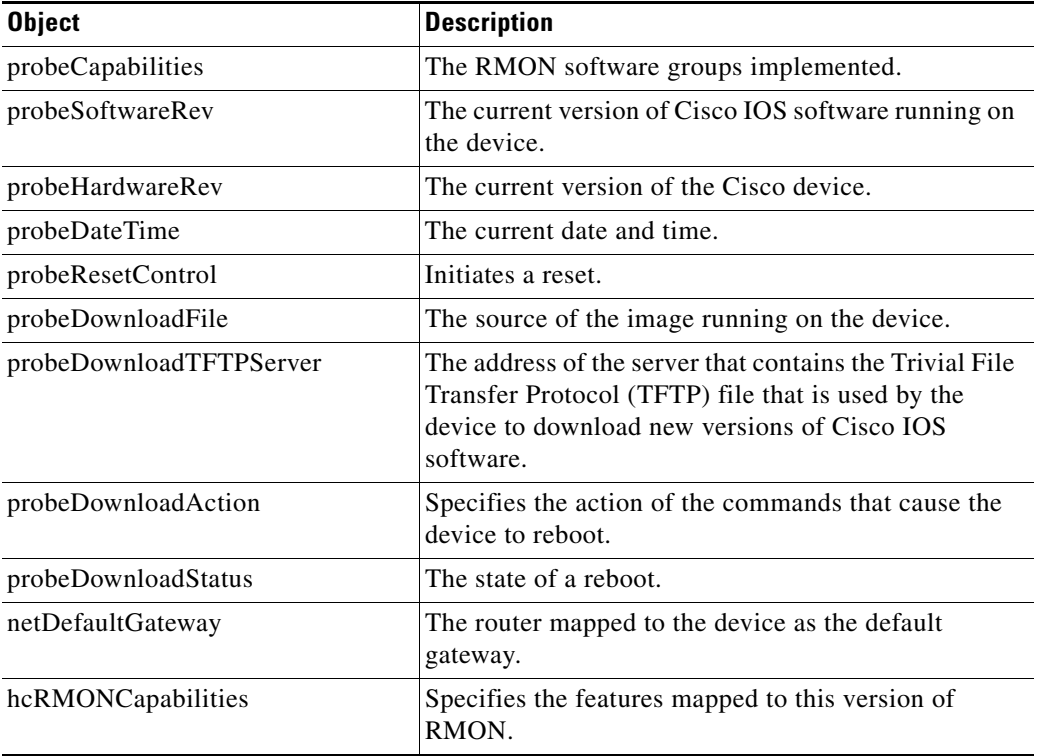

#### <span id="page-4-2"></span>*Table 2 partial probeConfig Group Objects*

In Cisco IOS Release 12.1, the RMON agent was rewritten to improve performance and add some new features. [Table 3](#page-4-1) highlights some of the improvements implemented.

### <span id="page-4-1"></span>*Table 3 RMON MIB Updates*

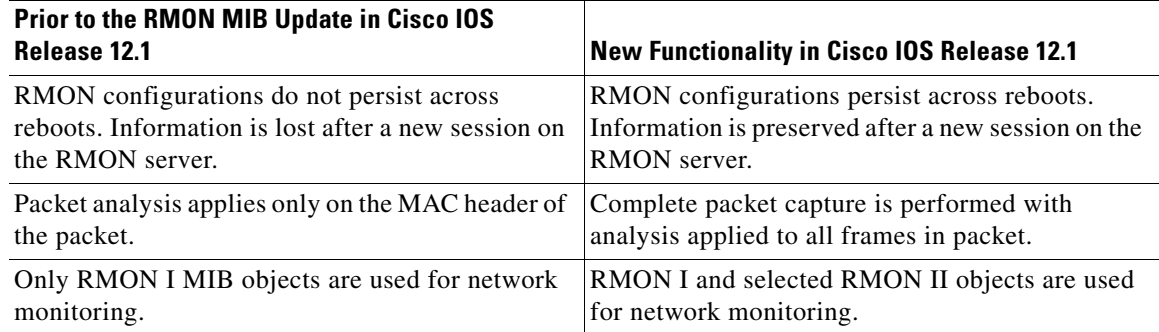

ן

## <span id="page-5-1"></span>**HC Alarm MIB**

The high-capacity (HC) Alarm MIB, which is an extension of RMON Alarm group table objects, supports polling of RMON variables up to 64 bit values. The HC-ALARM-MIB defines two traps, the hcRisingAlarm which provides the rising-threshold value and hcFallingAlarm which provides the falling-threshold value.

Refer to RFC 3434 to learn more about HC alarms.

# <span id="page-5-0"></span>**How to Configure RMON Support**

The tasks in the following sections explain how to configure RMON support:

- **•** [Configuring RMON, page 6](#page-5-2) (required)
- **•** [Configuring RMON Event and Alarm Notifications, page 7](#page-6-0) (required)
- **•** [Configuring RMON Groups, page 9](#page-8-0) (optional)

## <span id="page-5-2"></span>**Configuring RMON**

This task explains how to configure RMON and RMON queue size. In native mode, RMON monitors only those packets that are received by the interface. In promiscuous mode, RMON monitors all packets on the LAN segment.

### **SUMMARY STEPS**

- **1. enable**
- **2. configure terminal**
- **3. interface** *type number*
- **4. rmon** {**native** | **promiscuous**}
- **5. exit**
- **6. rmon queuesize** *size*
- **7. exit**
- **8. show rmon**

#### **DETAILED STEPS**

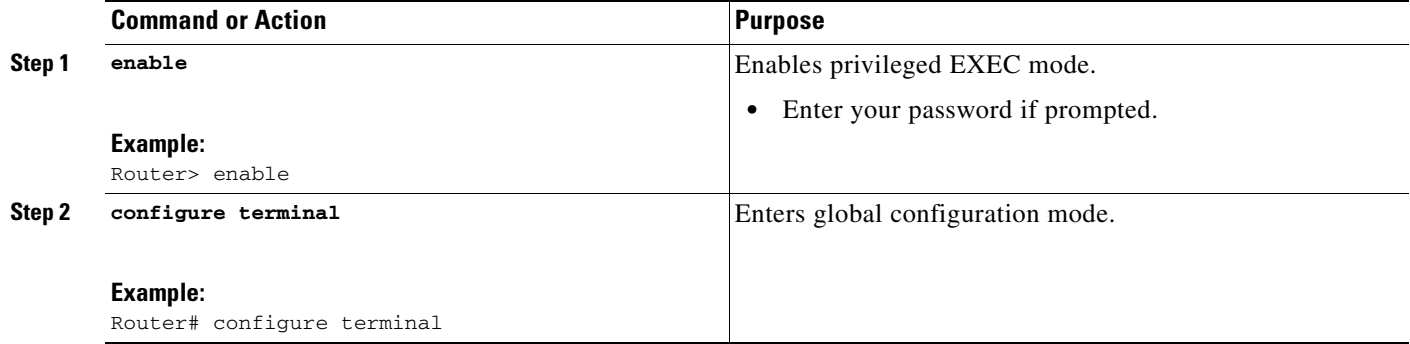

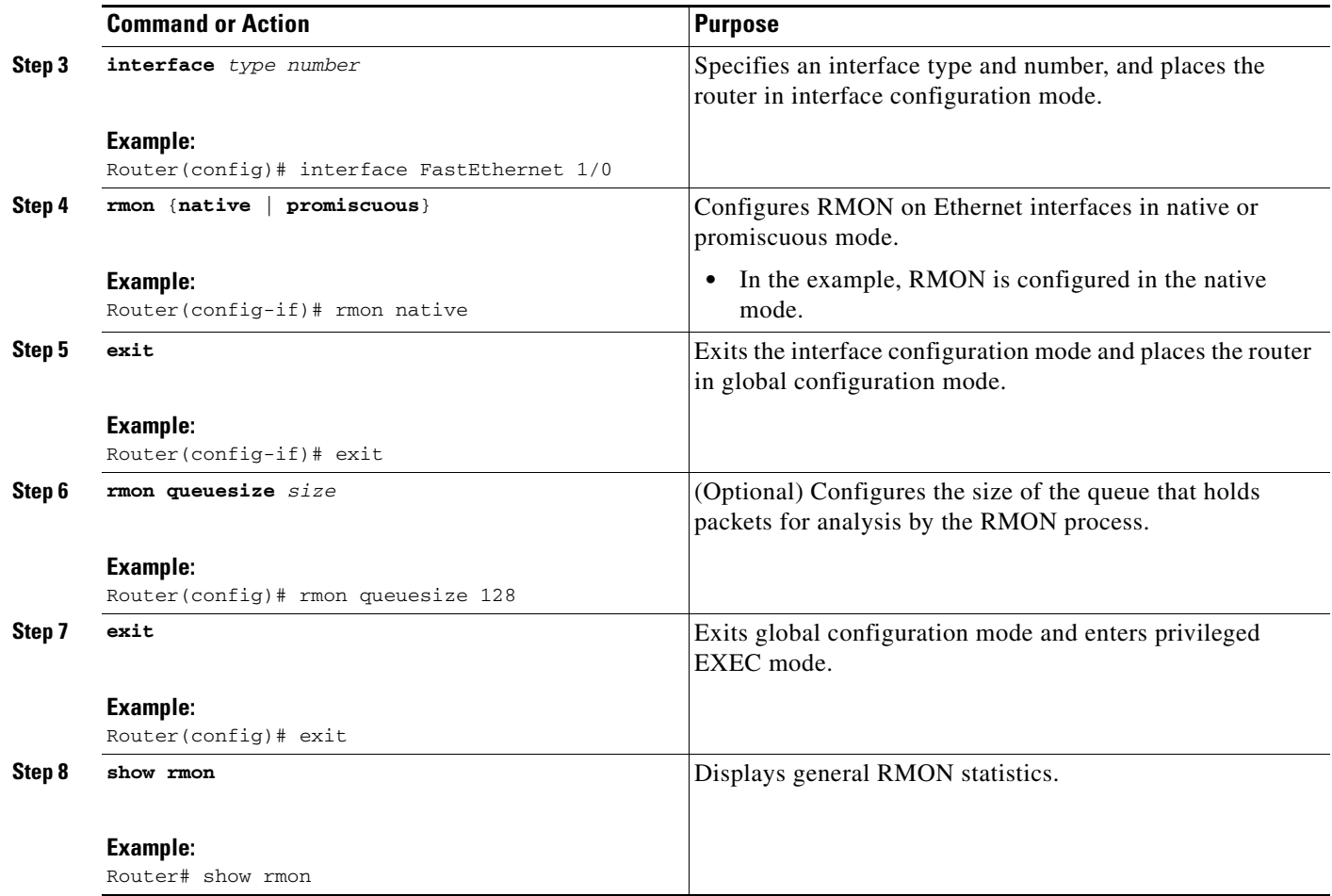

## <span id="page-6-0"></span>**Configuring RMON Event and Alarm Notifications**

The following tasks describe how to configure RMON event and alarm notifications.

### **SUMMARY STEPS**

 $\Gamma$ 

- **1. enable**
- **2. configure terminal**
- **3. rmon event number** [**log**] [**trap** *community*] [**description** *string*] [**owner** *string*]
- **4. rmon alarm** *number variable interval* {**delta** | **absolute**} **rising-threshold** *value* [*event-number*] **falling-threshold** *value* [*event-number*] [**owner** *string*]
- **5. rmon hc-alarms** *number variable interval* {**delta** | **absolute**} **rising-threshold** *value* [*event-number*] **falling-threshold** *value* [*event-number*] [**owner** *string*]
- **6. exit**
- **7. show rmon alarms**
- **8. show rmon hc-alarms**
- **9. show rmon events**

 $\mathsf I$ 

### **DETAILED STEPS**

H

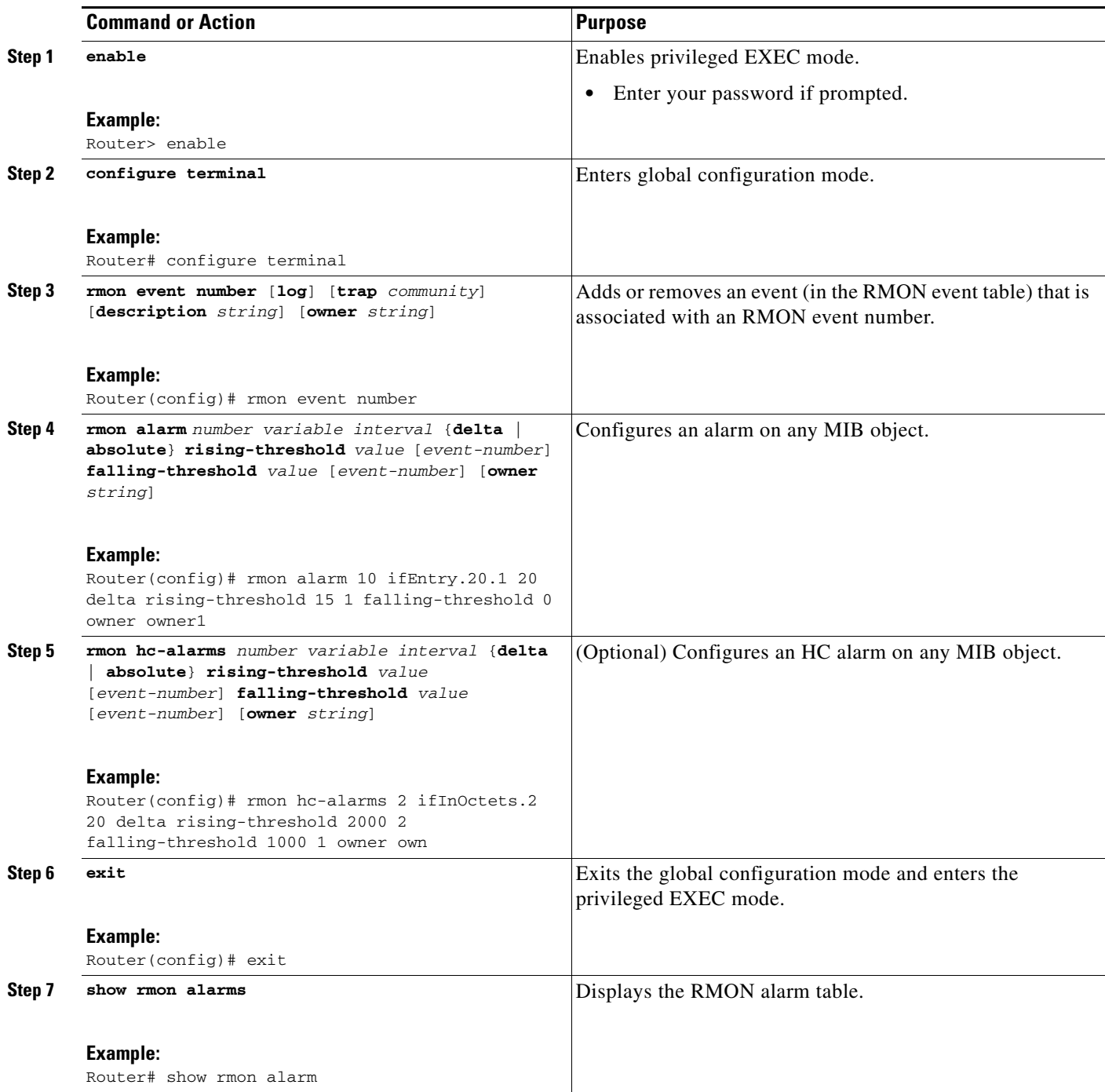

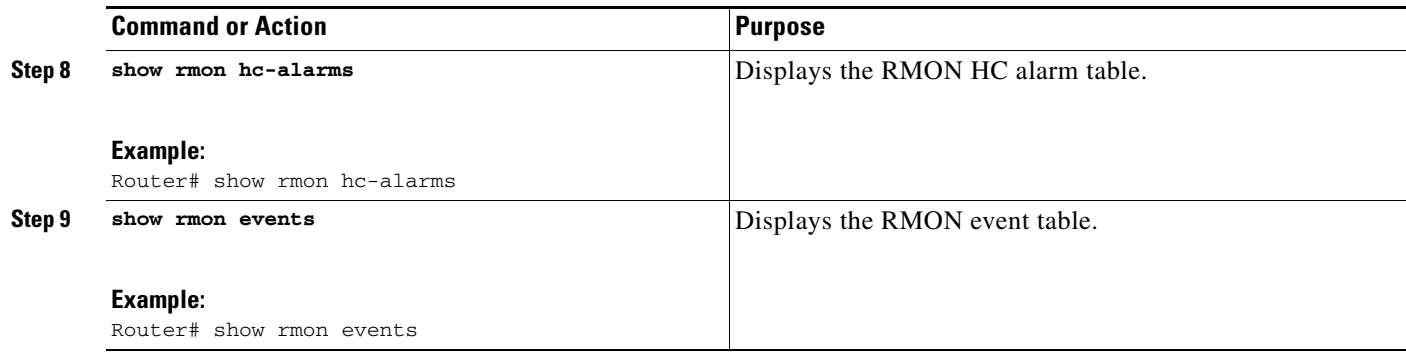

## <span id="page-8-0"></span>**Configuring RMON Groups**

The following tasks explain how to configure RMON groups by gathering RMON statistics for data types.

### **SUMMARY STEPS**

 $\Gamma$ 

- **1. enable**
- **2. configure terminal**
- **3. interface** *type number*
- **4. rmon collection history controlEntry** *integer* [**owner** *ownername*] [**buckets** *bucket-number*] [**interval** *seconds*]
- **5. rmon collection host controlEntry** *integer* [**owner** *ownername*]
- **6. rmon collection matrix controlEntry** *integer* [**owner** *ownername*]
- **7. rmon collection rmon1 controlEntry** *integer* [**owner** *ownername*]
- **8. exit**
- **9. rmon capture-userdata**
- **10. exit**
- **11. show rmon history**
- **12. show rmon hosts**
- **13. show rmon matrix**
- **14. show rmon statistics**
- **15. show rmon capture**

 $\mathsf I$ 

### **DETAILED STEPS**

H

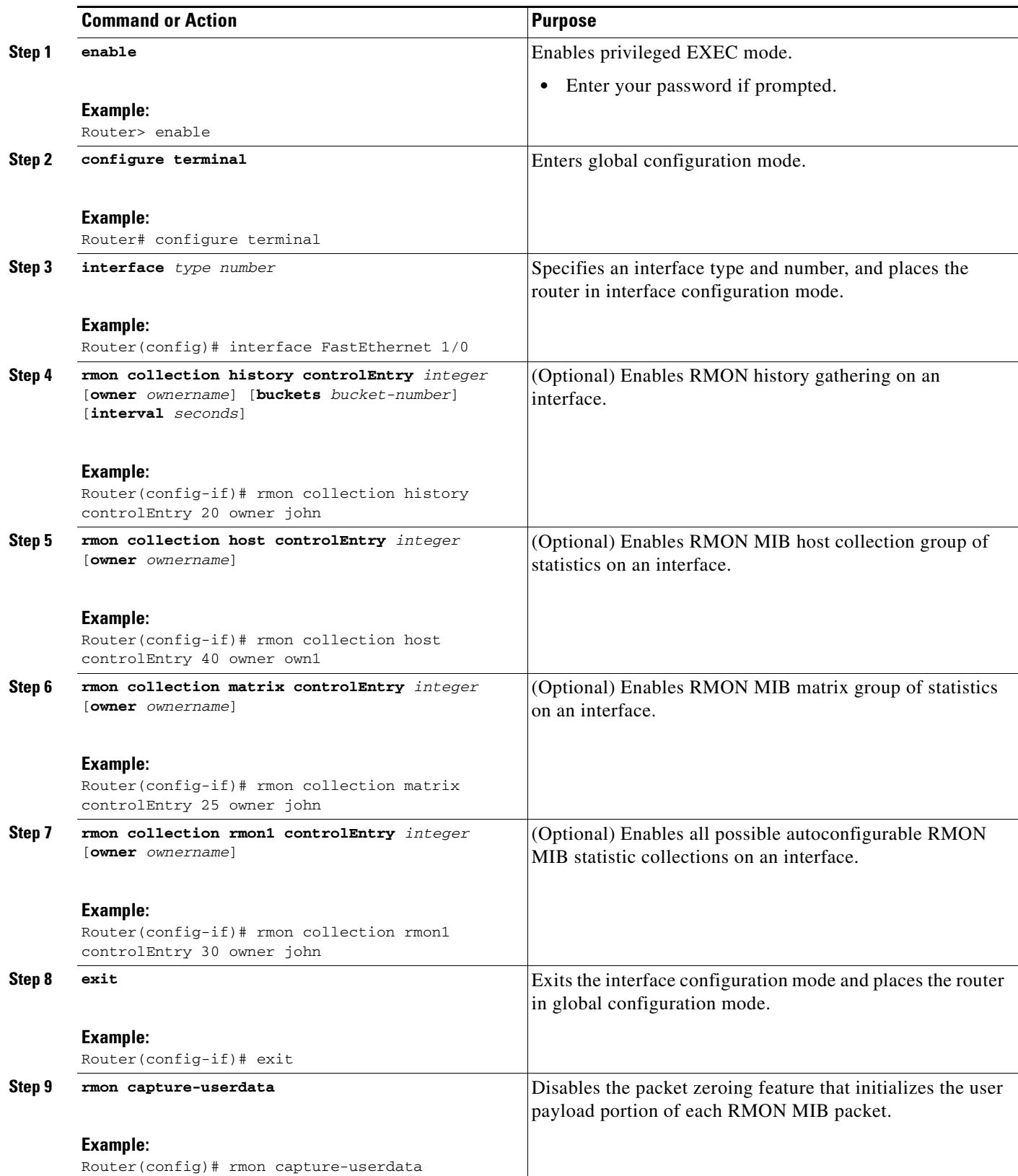

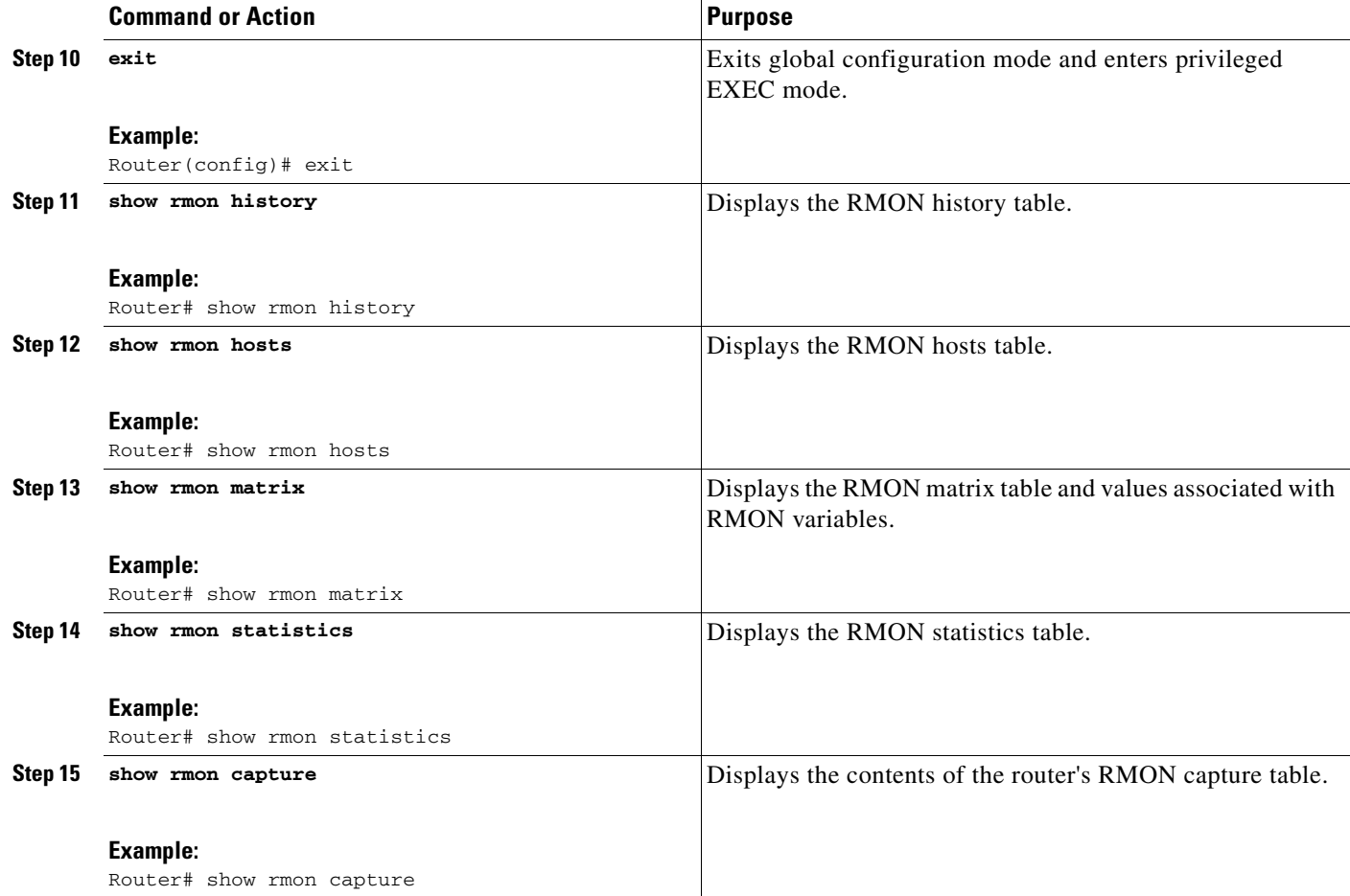

# <span id="page-10-0"></span>**Configuration Examples for RMON Support**

This section provides the following examples:

- **•** [Configuring RMON: Example, page 11](#page-10-1)
- **•** [Configuring RMON Event and Alarm Notifications: Example, page 12](#page-11-0)
- **•** [Configuring RMON Tables: Example, page 13](#page-12-0)

## <span id="page-10-1"></span>**Configuring RMON: Example**

 $\mathbf I$ 

The following example shows how to configure RMON with a queuesize of 100 packets in promiscuous mode:

```
Router> enable
Router# configure terminal
Router(config)# interface fastethernet 0/0
Router(config-if)# rmon promiscuous
Router(config-if)# exit
Router(config)# rmon queuesize 100
```
I

The following is a sample output from the **show rmon** command. All counters are from the time the router was initialized:

```
Router# show rmon
```
145678 packets input (34562 promiscuous), 0 drops 145678 packets processed, 0 on queue, queue utilization 15/100

### <span id="page-11-0"></span>**Configuring RMON Event and Alarm Notifications: Example**

The following example shows how to enable the **rmon event** global configuration command:

```
Router> enable
Router# configure terminal
Router(config)# rmon event 1 log trap eventtrap description "High ifOutErrors" owner 
ownerA
```
This example creates RMON event number 1, which is defined as High ifOutErrors, and generates a log entry when the event is triggered by an alarm. The user ownerA owns the row that is created in the event table by this command. This example also generates an SNMP trap when the event is triggered.

The following is a sample output from the **show rmon events** command:

```
Router# show rmon events
```

```
Event 1 is active, owned by ownerA
 Description is High ifOutErrors
 Event firing causes log and trap to community rmonTrap, last fired 00:00:00
```
The following example shows how to configure an RMON alarm using the **rmon alarm** global configuration command:

```
Router> enable
Router# configure terminal
Router(config)# rmon alarm 10 ifEntry.20.1 20 delta rising-threshold 15 1 
falling-threshold 0 owner ownerA
```
This example configures RMON alarm number 10. The alarm monitors the MIB variable ifEntry.20.1 once every 20 seconds until the alarm is disabled, and checks the change in the rise or fall of the variable. If the ifEntry.20.1 value shows a MIB counter increase of 15 or more, such as from 100000 to 100015, the alarm is triggered. The alarm in turn triggers event number 1, which is configured with the **rmon event** command. Possible events include a log entry or an SNMP trap. If the ifEntry.20.1 value changes by 0, the alarm is reset and can be triggered again.

The following is sample output from the **show rmon alarms** command

#### Router# **show rmon alarms**

```
Alarm 2 is active, owned by owner_a
 Monitors ifEntry.20.1.20 every 20 seconds
 Taking delta samples, last value was 0
 Rising threshold is 15, assigned to event 12
 Falling threshold is 0, assigned to event 0
 On startup enable rising or falling alarm
```
The following example shows how to configure an RMON HC alarm using the **rmon hc-alarms** global configuration command:

```
Router> enable
Router# configure terminal
Router(config)# rmon hc-alarms 2 ifInOctets.2 20 delta rising-threshold 2000 2 
falling-threshold 1000 1 owner own
```
This example configures RMON HC alarm number 2. The alarm monitors the MIB variable ifInOctets.2 once every 20 seconds until the alarm is disabled, and checks the change in the rise or fall of the variable. If the ifInOctets.2 value shows a MIB counter increase of 2000 or more, such as from 100000 to 103000, the alarm is triggered. The alarm in turn triggers event number 2, which is configured with the **rmon event** command. Possible events include a log entry or a Simple Network Management Protocol (SNMP) trap. If the ifInOctets.2 value changes by 1000 (falling threshold is 1000), the alarm is reset and can be triggered again.

To display the contents of the RMON HC alarm table of the router, use the **show rmon hc-alarms** command in privileged EXEC mode. The following is sample output:

Router# **show rmon hc-alarms**

```
Router#show rmon hc-alarms 
 Monitors ifInOctets.1 every 20 second(s)
 Taking absolute samples, last value was 0
 Rising threshold Low is 4096, Rising threshold Hi is 0, 
                assigned to event 0
 Falling threshold Low is 1280, Falling threshold Hi is 0,
                assigned to event 0
 On startup enable rising or falling alarm
```
### <span id="page-12-0"></span>**Configuring RMON Tables: Example**

The following example shows how to enable the RMON collection matrix group of statistics with an ID number of 25 and specifies john as the owner:

```
Router> enable
Router# configure terminal
Router(config)# interface fastethernet 0/0
Router(config-if)# rmon collection matrix controlEntry 25 owner john
```
To view values associated with RMON variables, enter the **show rmon matrix** privileged EXEC command (Cisco 2500 series routers and Cisco AS5200 access servers only). The following is a sample output:

```
Router# show rmon matrix
```
Matrix 1 is active and owned by john Monitors controlEntry Table size is 25, last time an entry was deleted was at 11:18:09 Source addr is 0000.0c47.007b, dest addr is ffff.ffff.ffff Transmitted 2 pkts, 128 octets, 0 errors Source addr is 0000.92a8.319e, dest addr is 0060.5c86.5b82 Transmitted 2 pkts, 384 octets, 1 error

 $\mathsf I$ 

# <span id="page-13-0"></span>**Additional References**

# **Related Documents**

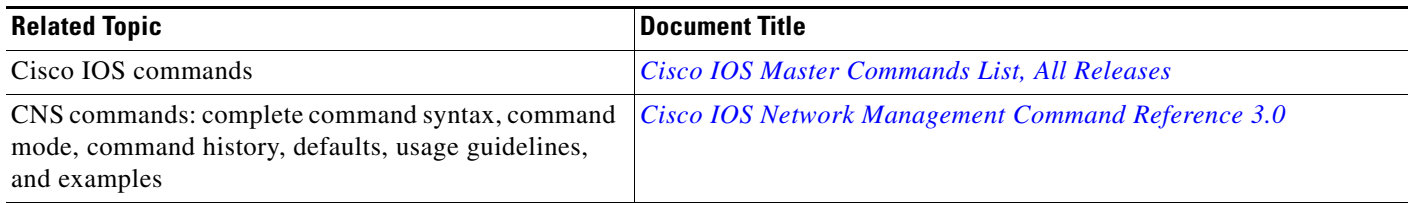

# **Standards**

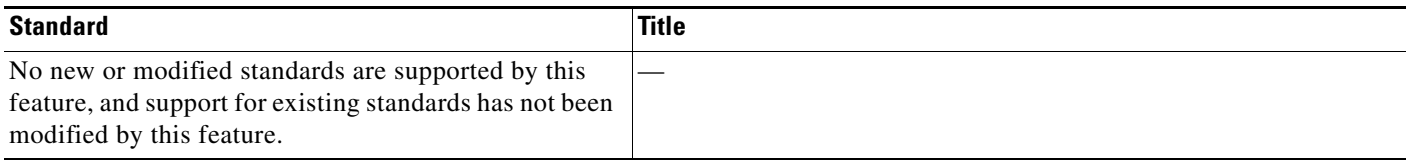

# **MIBs**

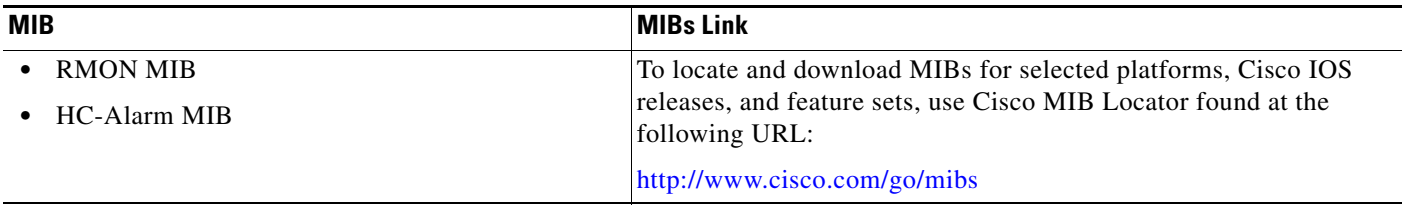

# **RFCs**

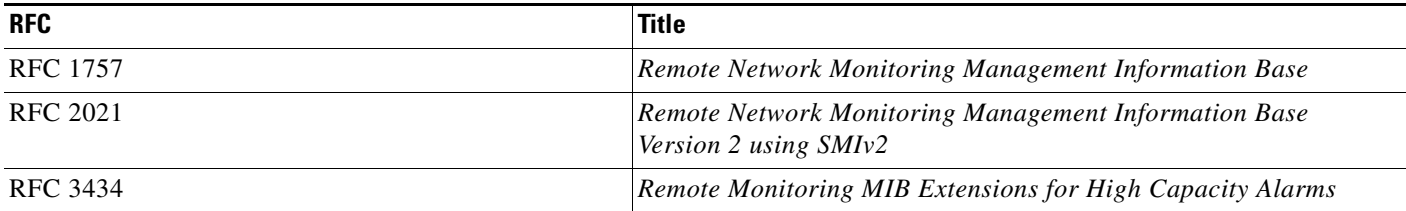

 $\Gamma$ 

# **Technical Assistance**

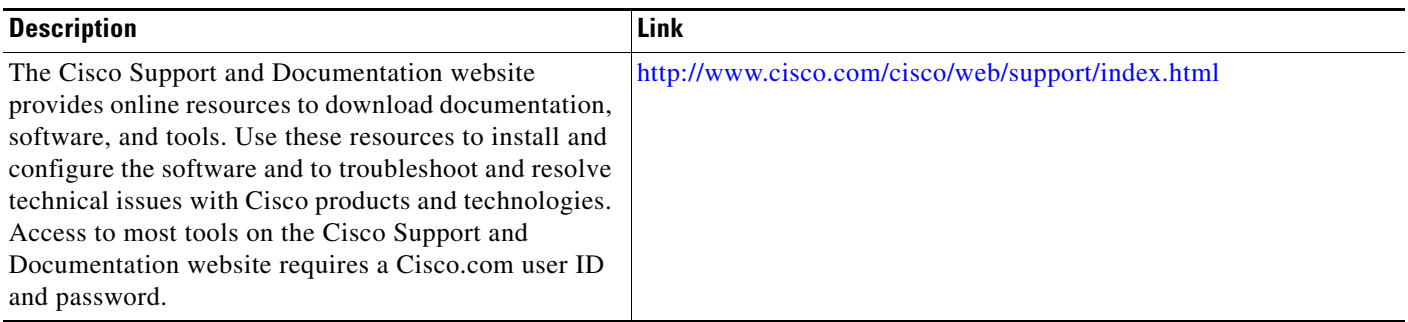

ш

ן

# <span id="page-15-0"></span>**Feature Information for Configuring RMON Support**

[Table 4](#page-15-1) lists the release history for this feature and provides links to specific configuration information.

Use Cisco Feature Navigator to find information about platform support and software image support. Cisco Feature Navigator enables you to determine which software images support a specific software release, feature set, or platform. To access Cisco Feature Navigator, go to [http://www.cisco.com/go/cfn.](http://www.cisco.com/go/cfn) An account on Cisco.com is not required.

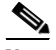

**Note** [Table 4](#page-15-1) lists only the software release that introduced support for a given feature in a given software release train. Unless noted otherwise, subsequent releases of that software release train also support that feature.

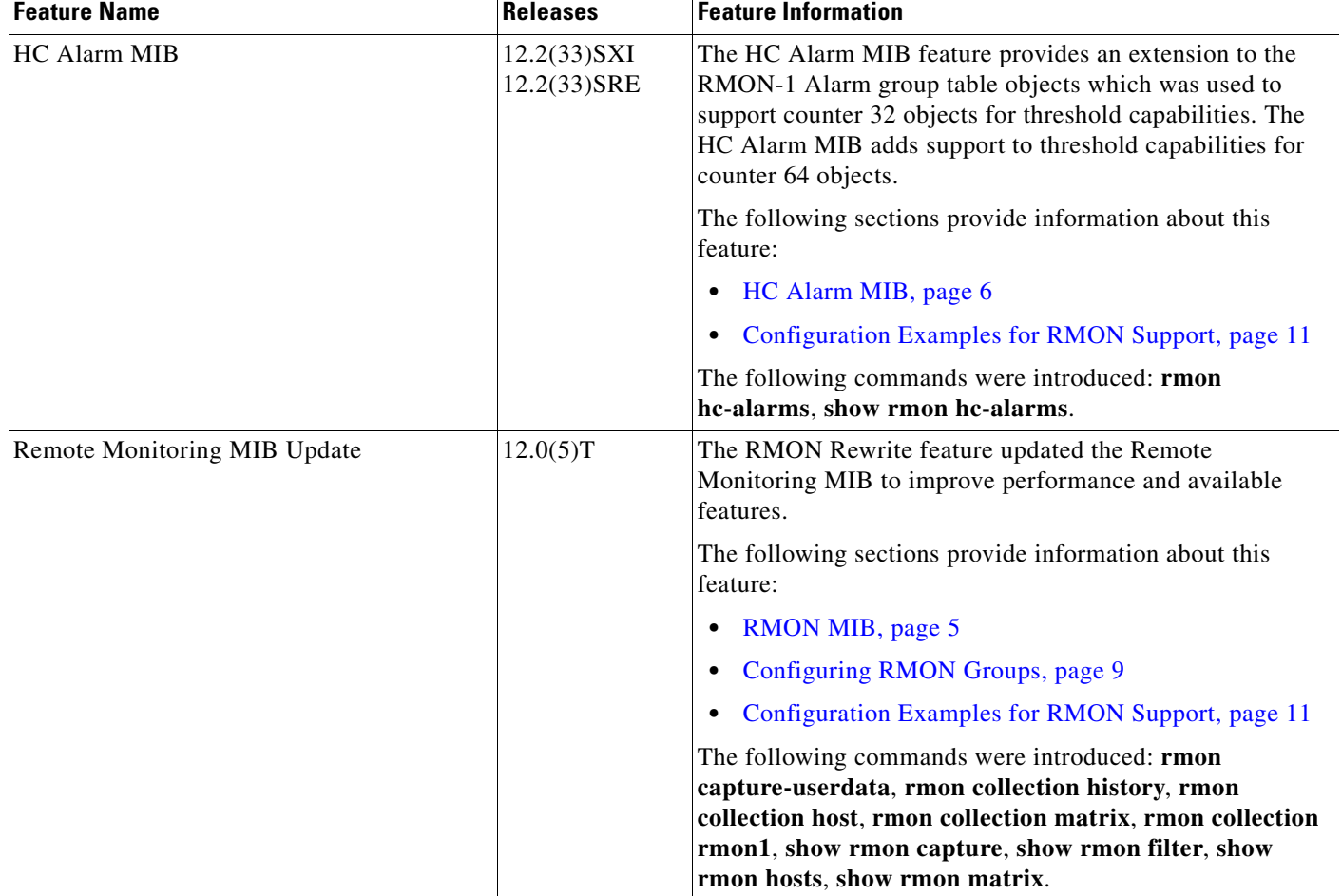

### <span id="page-15-1"></span>*Table 4 Feature Information for Configuring RMON Support*

 $\Gamma$ 

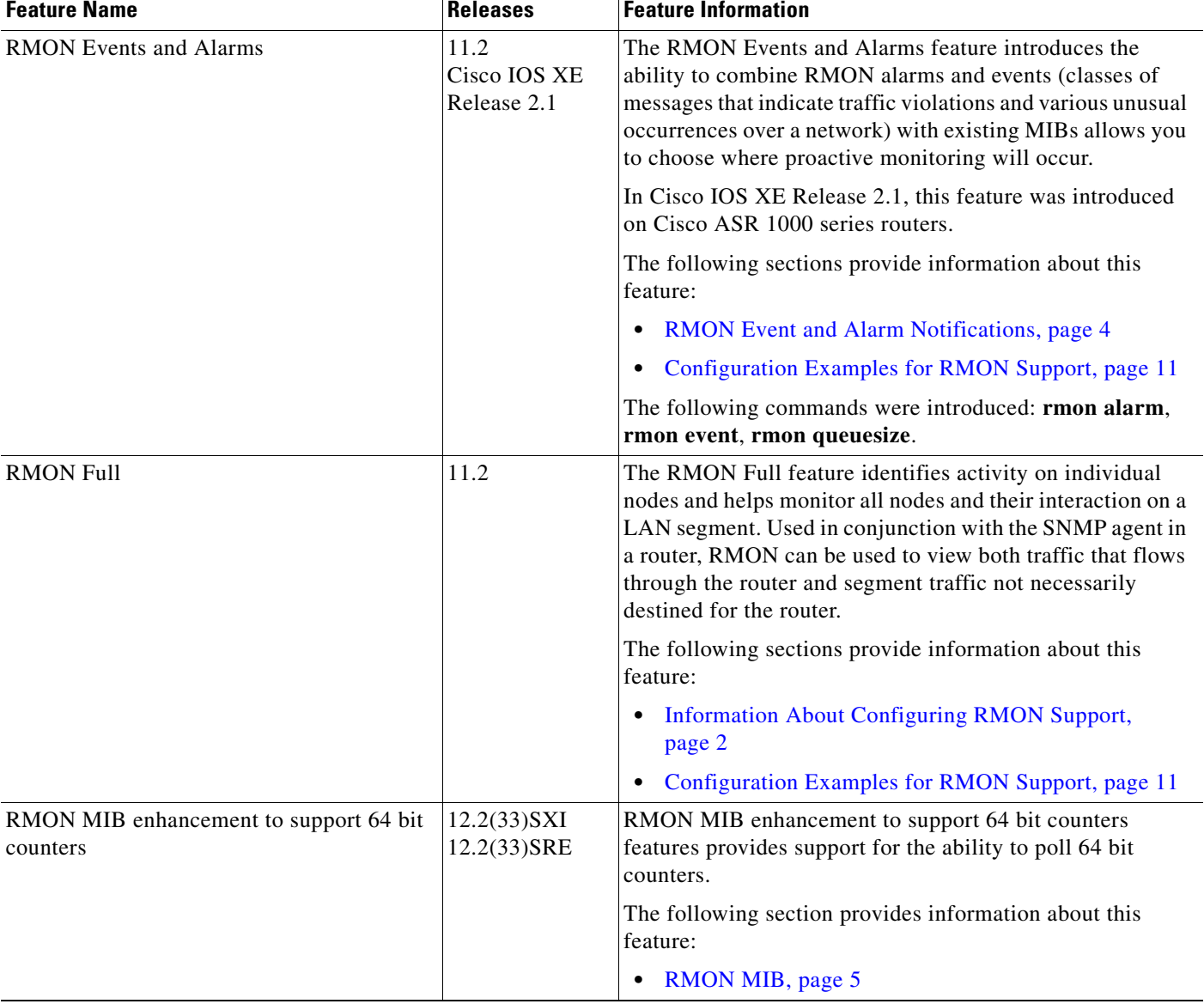

### *Table 4 Feature Information for Configuring RMON Support (continued)*

Cisco and the Cisco Logo are trademarks of Cisco Systems, Inc. and/or its affiliates in the U.S. and other countries. A listing of Cisco's trademarks can be found at [www.cisco.com/go/trademarks](http://www.cisco.com/go/trademarks). Third party trademarks mentioned are the property of their respective owners. The use of the word partner does not imply a partnership relationship between Cisco and any other company. (1005R)

Any Internet Protocol (IP) addresses and phone numbers used in this document are not intended to be actual addresses and phone numbers. Any examples, command display output, network topology diagrams, and other figures included in the document are shown for illustrative purposes only. Any use of actual IP addresses or phone numbers in illustrative content is unintentional and coincidental.

© 1999-2011 Cisco Systems, Inc. All rights reserved.

**The State** 

 $\mathsf I$ 

**18**